#### Laboratorio di Basi di Dati e Multimedia

Laurea in Informatica Multimediale

Docente: Carlo Combi Email: carlo.combi@univr.it

**Lezione 6**

# Servlet

• Servlet*:* classi java che estendono le funzionalità di un server Web generando dinamicamente le pagine Web

Riferimento: <http://java.sun.com/products/servlets>

• Le servlet operano in una macchina virtuale dell'ambiente controllato dal server e comunicano con i client utilizzando semplicemente i comandi HTTP

# Servlet Engine

- Servlet Engine: ambiente runtime che gestisce il caricamento e lo scaricamento delle servlet e collabora con il server Web per dirigere le richieste alle servlet e per rinviare il loro output ai client (browser).
- Esistono diverse implementazioni del *Servlet Engine* (detto anche *Servlet container*). L'implementazione di riferimento ufficiale è sviluppata dal gruppo Apache con il progetto Jakarta-Tomcat e si chiama **Tomcat**

Riferimento: <http://jakarta.apache.org/tomcat/index.html>

#### Architettura Servlet

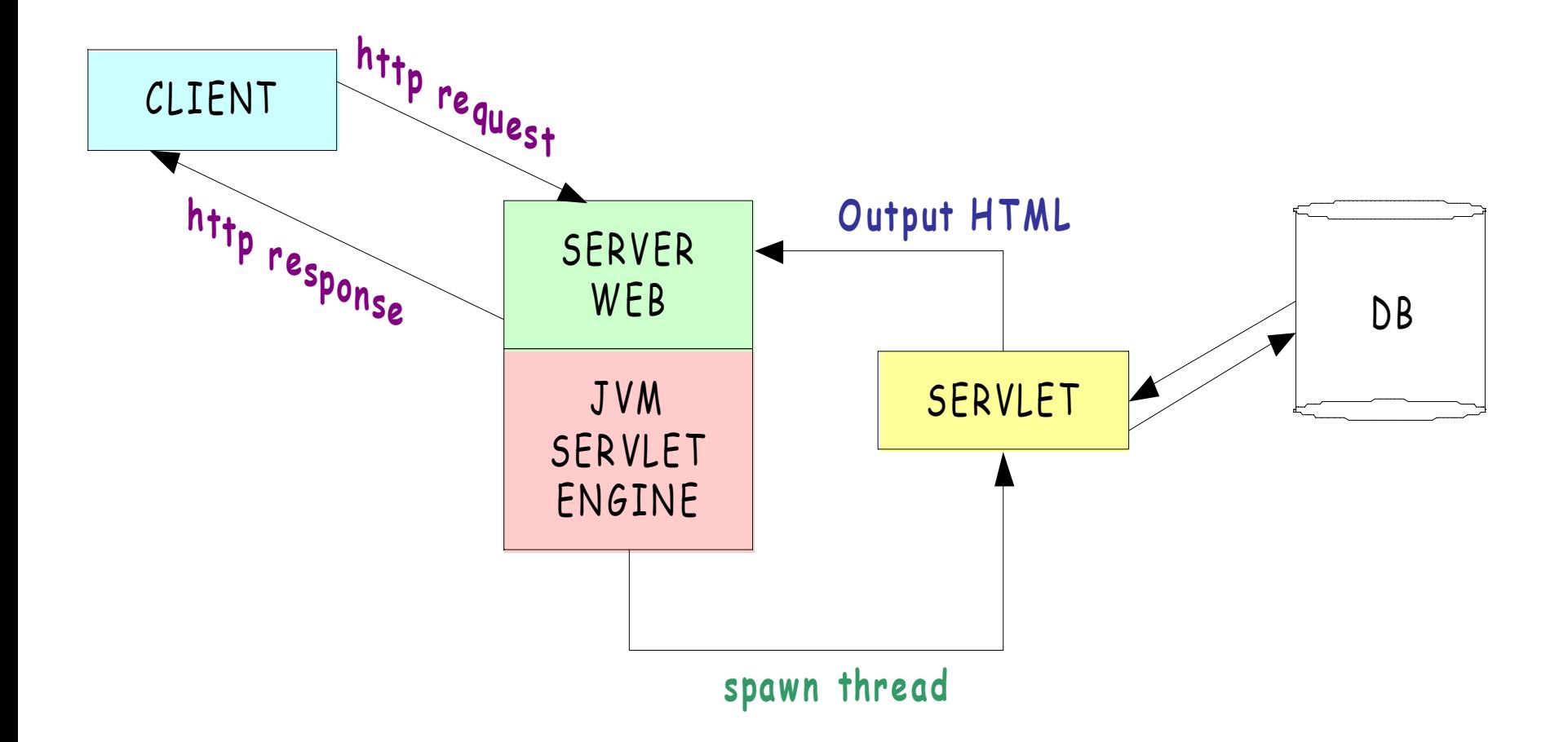

# Servlet: ciclo di vita

- Il Servlet Engine svolge le seguenti operazioni:
	- carica una Servlet la prima volta che viene richiesta;
	- in caricamento richiama il metodo **init()** della Servlet;
	- gestisce le richieste richiamando il metodo **service()** delle Servlet per ogni richiesta HTTP da gestire (service() richiama poi i metodi **doGet(…)** o **doPost(…)**);
	- alla chiusura richiama il metodo **destroy()** di ciascuna Servlet.

# Il metodo **init()**

- Quando il servlet engine riceve la richiesta di una servlet, controlla se è già stata caricata
	- Se non è già stata caricata, il servlet engine carica la servlet richiesta e richiama il costruttore della sua classe per ottenere un'istanza della servlet
- In metodo *init*() viene chiamato una sola volta, (quando la servlet viene caricata).
- All'interno del metodo **init()** la servlet può svolgere qualsiasi operazione di avvio, come ad esempio attivare la connessione con una base di dati.

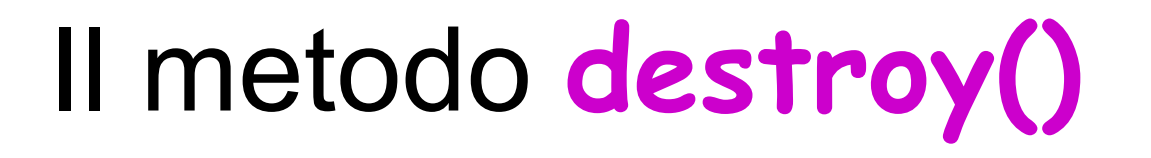

- Il metodo **destroy()** viene usato dal Servlet Engine per scaricare una servlet
- Richiamando esplicitamente **destroy()** non si scarica la servlet

NB: Questa operazione può essere eseguita **solo** dal Servlet Engine.

# Struttura di una Servlet (1/5)

• Prima di tutto si specificano le istruzioni che dicono al compilatore che verranno utilizzate le classi di alcuni packages generali e specifici per il protocollo HTTP

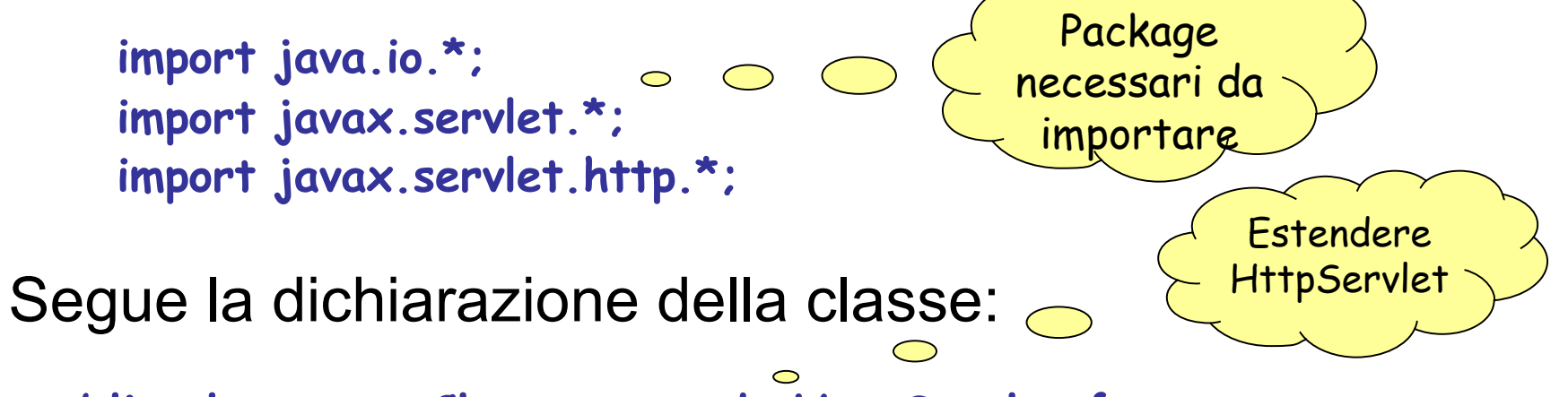

**public class nomeClasse extends HttpServlet {**

L'interfaccia **javax.servlet.Servlet** fornisce una sottoclasse **HttpServlet** che è la classe base per la creazione di una Servlet.

# Struttura di una Servlet (2/5)

Una servlet che non ha particolari requisiti per le azioni di avvio e chiusura modifica solo il metodo **doGet()** che verrà richiamato dal metodo **service()** della superclasse **HttpServlet**

**public void doGet(HttpServletRequest request, HttpServletResponse response) throws IOException, ServletException {**

Il metodo **doGet** corrisponde al metodo GET della richiesta HTTP.

Il metodo **doGet** viene richiamato dal servlet engine per elaborare una richiesta HTTP GET. I parametri di input, le intestazioni HTTP e lo stream di input possono essere ottenuti dall'oggetto request mentre le intestazioni di risposta e lo stream di output possono essere gestiti attraverso i metodi dell'oggetto response.

# Struttura di una Servlet (3/5)

• Prima di indicare i risultati al client, occorre specificare le intestazioni HTTP da inviare.

**response.setContentType("text/html; charset=ISO-8859-1");**

In questo caso l'unica intestazione è **ContentType** che sarà **text/html**.

• La creazione di una pagina HTML prevede l'invio delle istruzioni HTML sullo stream di output associato alla richiesta HTTP. Lo stream di output può essere ottenuto dall'oggetto **response** utilizzando il metodo **getWriter()** che consente di scrivere caratteri:

**PrintWriter out = response.getWriter();**

# Struttura di una Servlet (4/5)

• Infine si prepara il testo della pagina HTML:

```
out.println("<!DOCTYPE HTML PUBLIC \"-//W3C//DTD
        HTML4.01Transitional//EN\"");
out.println("\"http://www.w3.org/TR/REC-
html40/loose.dtd\">");
out.println("<html>");
out.println("<head>");
...inserire tutti i dati dell'intestazione
out.println("</head>");
out.println("<br/>body>");
 ...inserire tutti i dati del corpo
 println("</body>");
out.println("</html>");
```
## Struttura di una Servlet (5/5)

**import java.io.\*; import javax.servlet.\*; import javax.servlet.http.\*; public class** *nomeClasse* **extends HttpServlet {** *...eventuali variabili di classe* **public void doGet(HttpServletRequest request, HttpServletResponse response) throws IOException, ServletException { /\* Definisco il tipo MIME del response. Caldamente richiesto dalle specifiche! \*/ response.setContentType("text/html; charset=ISO-8859-1"); PrintWriter out = response.getWriter(); //Inserisco il DOCTYPE! out.println("<!DOCTYPE HTML PUBLIC \"-//W3C//DTD HTML 4.01Transitional//EN\""); out.println("\"http://www.w3.org/TR/REC-html40/loose.dtd\">"); out.println("<html>"); out.println("<head>");** *...inserire tutti i dati dell'intestazione* **out.println("</head>");** out.println("<br/>body>"); *...inserire tutti i dati del corpo* **println("</body>"); out.println("</html>"); }**

# Esempio **ServletHelloWWW**

```
import java.io.*;
import javax.servlet.*;
import javax.servlet.http.*;
```
**}**

```
public class ServletHelloWWW extends HttpServlet
{
   public void doGet(HttpServletRequest request, HttpServletResponse response)
   throws IOException, ServletException
   {
    response.setContentType("text/html; charset=ISO-8859-1");
    PrintWriter out = response.getWriter();
    String docType =
         "<!DOCTYPE HTML PUBLIC \"-//W3C//DTD HTML 4.01" +
         "Transitional//EN\">\n";
    out.println(docType +
          "<HTML>\n" +
          "<HEAD><TITLE>Hello World </TITLE></HEAD>\n" +
              "<BODY>\n" +
          "<H1> Hello World </H1>\n" +
          "</BODY></HTML>");
   }
```
# Esempio **ServletLire**(1/3)

**import java.io.\*; import java.text.\*; /\* Importo i package relativi alle servlet. \*/ import javax.servlet.\*; import javax.servlet.http.\*;**

**public class ServletLire extends HttpServlet {**

```
private static final DecimalFormat FMT = new DecimalFormat("#0.00");
/** Valore da utilizzare per ottenere la conversione. */
private static final double VALORE = 1936.27;
/**
 * Costruttore di default della classe. Non compie nessuna operazione, crea
```

```
* solamente un nuovo oggetto.
```
**\*/**

**}**

```
public ServletLire() {
```
# Esempio **ServletLire** (2/3)

#### **/\*\***

**\* Questo metodo viene richiamato in risposta ad una richiesta HTTP di tipo GET.**

**\* Ottiene lo stream di output e scrive sullo stesso il codice HTML da visualizzare**

**\* nel browser.**

**\* \* @param request Oggetto che incapsula la richiesta HTTP effettuata dal client.**

**\* @param response Oggetto che permette alla Servlet di impostare lo stato e l'header.**

**\*\*/**

**public void doGet(HttpServletRequest request, HttpServletResponse response) throws IOException {**

**/\* Ottengo lo stream di output su cui inviare il codice HTML da visualizzare. \*/ PrintWriter out = response.getWriter(); String docType = "<!DOCTYPE HTML PUBLIC \"-//W3C//DTD HTML 4.01" + "Transitional//EN\">\n";**

**// Imposto il tipo di output response.setContentType("text/html");**

```
// Scrivo sullo stream di output il codice HTML da visualizzare
out.println("<html>");
out.println(" <head>");
out.println(" <title>Servlet di prova</title>");
out.println(" </head>");
```
# Esempio **ServletLire** (3/3)

```
out.println(" <body bgcolor=\"white\">");
out.println(" <h1 align=\"center\">Conversione Euro-Lire </h1>");
out.println(" <table border=\"1\" cellspacing=\"5\"
cellpadding=\"5\" align=\"center\" summary=\"Conversione\">");
out.println(" <tr>");
out.println(" <th>Euro</th>");
out.println(" <th>Lire</th>");
out.println(" </tr>");
// Ciclo per stampare la conversione
for (double i=1; i<=10; i++) {
  out.println(" <tr>");
  out.println(" <td align=\"center\">" + FMT.format(i) + "</td>");
  out.println(" <td align=\"center\">" + FMT.format(VALORE * i) + "</td>");
  out.println(" </tr>");
}
out.println(" </table>");
out.println(" </body>");
out.println("</html>");
// Chiudo lo stream di output
out.close();
  }
}
```
#### **Tomcat**

- Tomcat realizza sia l'engine per Servlet e JSP, sia l'engine per HTTP
	- □ Può essere utilizzato come server web completo di tecnologia servlet/jsp
- La versione che useremo di Tomcat è la 5.5, che implementa le specifiche Java Servlet 2.4 e JavaServer Pages 2.0
- Tomcat è scritto in Java, per cui richiede un Java Runtime Environment (JRE) per poter funzionare (almeno la versione 1.2)

#### Architettura di Tomcat

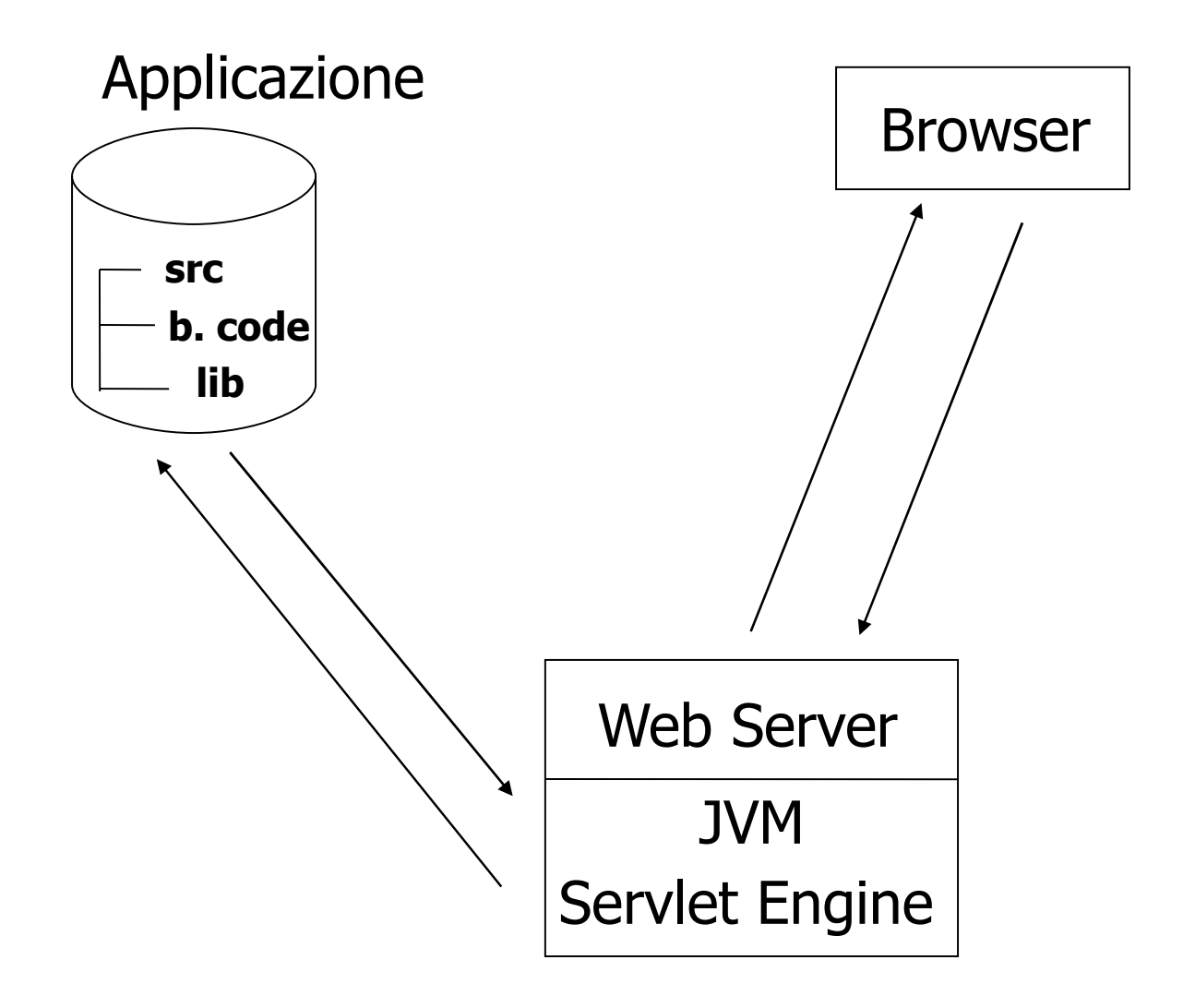

# Utilizzare Tomcat

- **Installare la suite Tomcat.**
- Configurare Tomcat.
- Organizzare i documenti html, le servlet e le jsp che si vogliono utilizzare per realizzare un sito in una opportuna gerarchia di directory.
- **Far partire Tomcat.**

# Tomcat: struttura directory

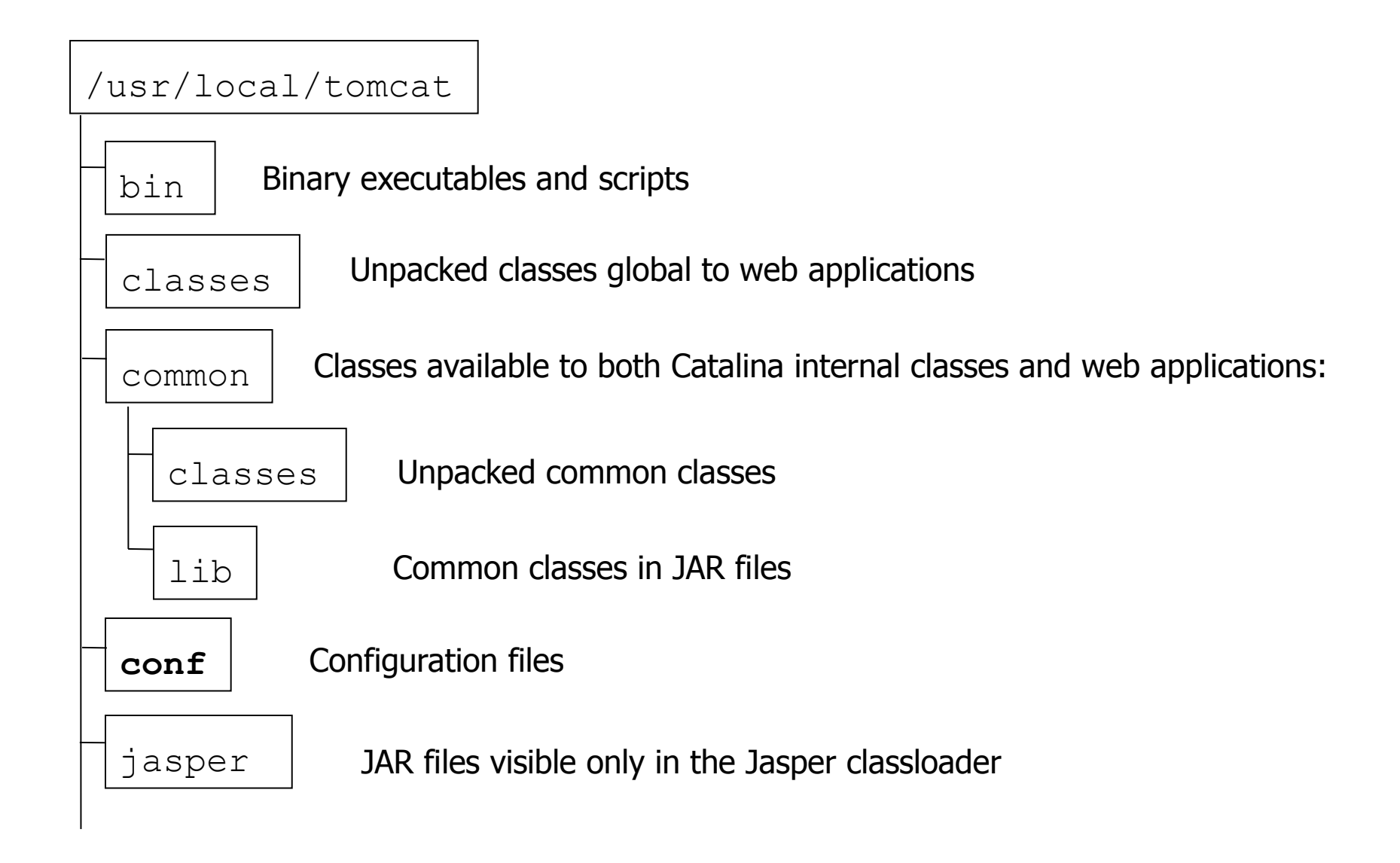

# Tomcat: struttura directory (2)

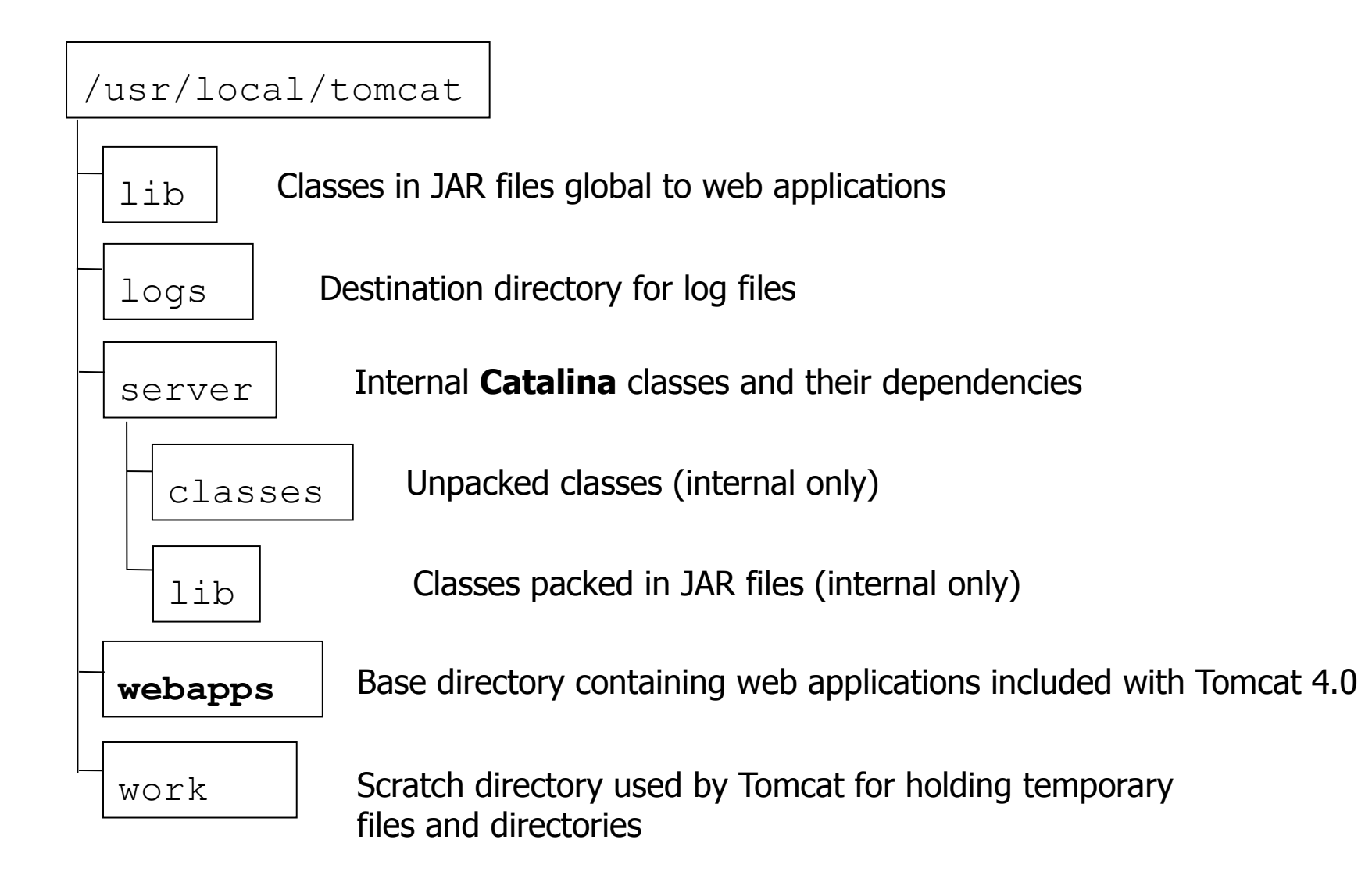

# Tomcat: struttura directory (3)

- Nella directory **conf** sono presenti tutti i file di configurazione dell'engine, tra cui il file **server.xml** è il principale (e necessario).
- Nella directory **webapps** sono presenti tutte le directory contenenti le *applicazioni web* che l'engine può eseguire.

# Applicazioni Web

- Un'applicazione Web è l'insieme di file html, immagini, servlet, jsp, ecc. che servono per realizzare le pagine di un sito Web.
- In Tomcat un'applicazione Web è denominata **Context**.

# Applicazioni Web (2)

Il layout di un'applicazione web (context) è fissato dallo standard Java Servlet ed è:

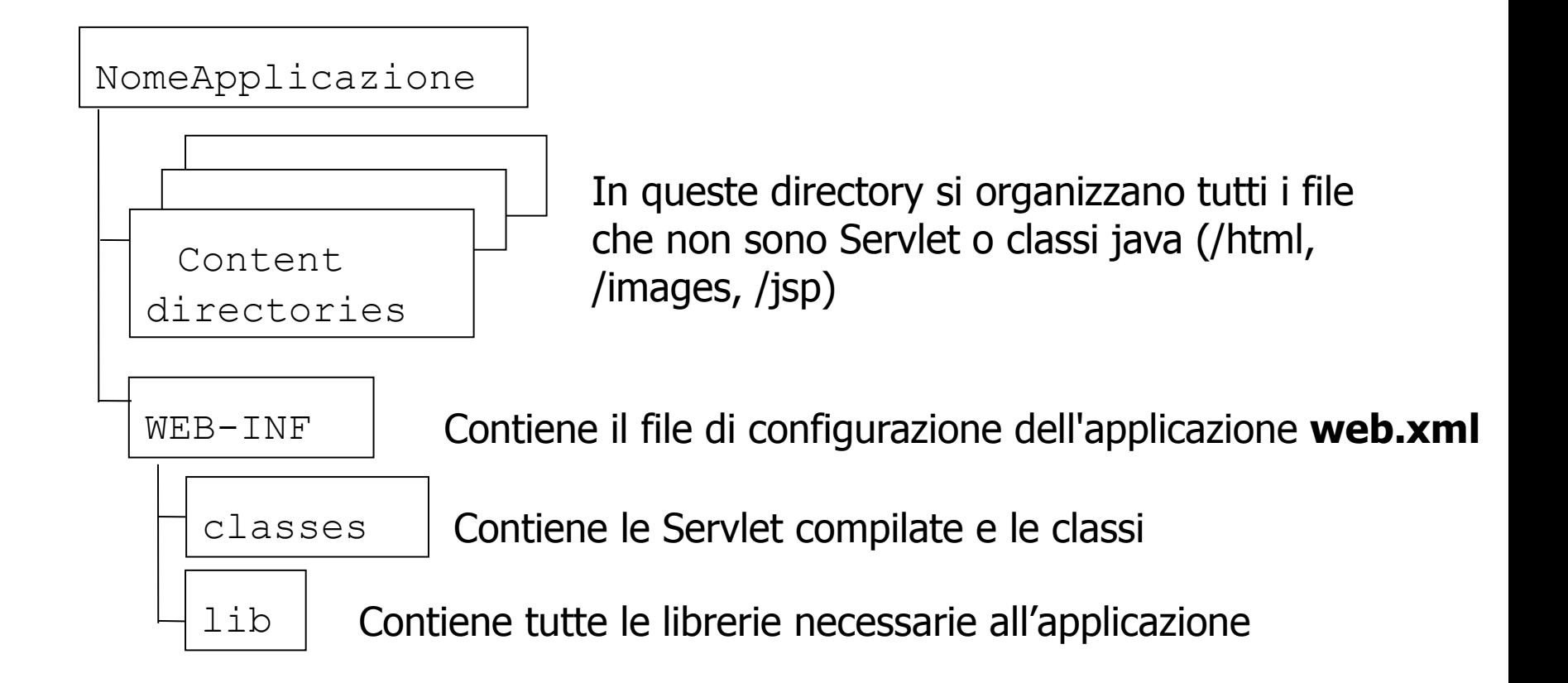

# Configurazione di Tomcat (1)

- Scaricare nella propria home il pacchetto tomcat.zip dalla pagina web del corso
- Scompattare il pacchetto nella propria home unzip tomcat.zip

# Configurazione di Tomcat (2)

 **Editare il file .bashrc aggiungendo le seguenti righe e sostituendo i puntini con la directory di installazione di tomcat nella propria home:**

**# Path del pacchetto JDBC e posizione locale CLASSPATH=\$CLASSPATH:/usr/share/java/postgresql-jdbc3.jar # Path del pacchetto SERVLET e JSP CLASSPATH=\$CLASSPATH:/usr/share/java/jsp-api.jar CLASSPATH=\$CLASSPATH:/usr/share/tomcat5.5/common/lib/servlet-api.jar export CLASSPATH # Home di Java necessaria per tomcat JAVA\_HOME=/usr/lib/jvm/java-6-sun export JAVA\_HOME # Variabile necessaria a tomcat CATALINA\_BASE=~/…/tomcat # sostituire i puntini con la directory in cui è**

- 
- **# stato scompattato tomcat**
- **# se scompattato nella home: togliere i puntini**

**export CATALINA\_BASE**

- **PATH=\$PATH:~/.../tomcat/bin # sostituire i puntini con la directory in cui è # stato scompattato tomcat**
	- **# se scompattato nella home: togliere i puntini**

**export PATH**

# Configurazione di Tomcat (3)

- Aprire una nuova shell: in questo modo il file .bashrc viene eseguito automaticamente
- Nella directory WEB-INF di un context (ad esempio ROOT) creare la dir lib
- Dalla directory lib creare il link simbolico nel seguente modo

**ln -s /usr/share/java/postgresql-jdbc3.jar**

#### Esecuzione di Tomcat

- Una volta configurato, l'attivazione e spegnimento del server Tomcat avviene mediante i seguenti comandi:
	- **Attivazione server:** tomcat start
	- **Spegnimento server:** tomcat stop
- **NB:** In *Preferences->Advanced->Proxies* di Mozilla impostare il campo No proxy for: **localhost**
- **NB:** Quando si fa terminare l'esecuzione di tomcat possono rimanere attivi dei processi che interferiscono con eventuali esecuzioni successive, si utilizzi quindi:

killall -9 java

#### Risposta Server

• Se non ci sono errori di configurazione o di installazione, il server risponde (dopo qualche secondo necessario per l'inizializzazione) all'URL <http://localhost:8080/index.html>

con la seguente pagina:

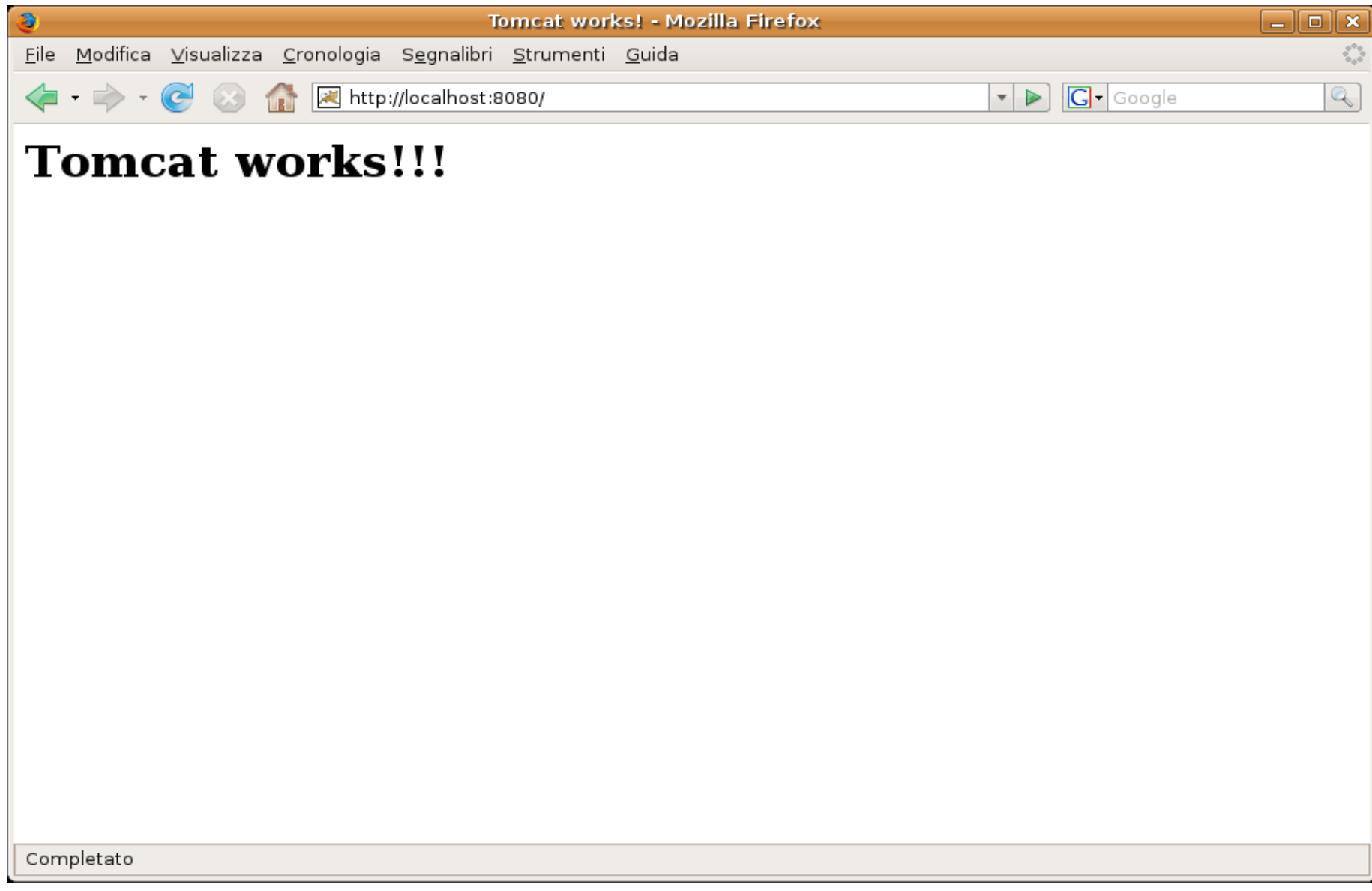

#### Compilazione Servlet

- **Le servlet sono delle classi java, quindi per poterle eseguire prima è necessario compilarle nel formato bytecode**
- Per compilare una servlet è necessario utilizzare la libreria **servlet-api.jar** disponibile nella directory

**/usr/share/tomcat5.5/common/lib/**

- Ci sono due modi per compilare utilizzando una libreria:
	- Settare la variabile d'ambiente CLASSPATH (solo UNA volta) in modo tale che includa la libreria e poi si compila normalmente:

**>export CLASSPATH=\$CLASSPATH:/usr/share/tomcat5.5/common/lib/servlet-api.jar**

**>javac MiaServlet.java**

- □ Abbiamo già inserito questa operazione nel file .bashrc
- Utilizzare il compilatore direttamente fornendo come parametro il cammino della libreria da utilizzare:

**>javac -classpath /usr/share/tomcat5.5/common/lib/servlet-api.jar MiaServlet.java**

# Compilazione Servlet

- Le servlet compilate (\*.class) DEVONO essere memorizzate nella directory webapps/*nome*/WEB-INF/classes/ dove *nome* è il nome dell'applicazione web (context) di cui la servlet deve far parte.
- Se si pongono i sorgenti in un'altra directory si deve utilizzare l'opzione -d *dir\_destinazione* del compilatore per poter compilare la servlet e memorizzare direttamente nella directory destinazione il file \*.class.
	- **Ad esempio, supponiamo di voler compilare la servlet ServletHelloWWW.java (memorizzata in ~/tomcat/src/ROOT) e di volerla utilizzare nel context ROOT:**
		- **Il file sorgente della servlet è ~/tomcat/src/ROOT/ServletHelloWWW.java**
		- **La directory delle servlet della web application ROOT è ~/tomcat/webapps/ROOT/WEB-INF/classes/**
		- **È sufficiente allora spostarsi nella directory del file sorgente e eseguire javac -d ../webapps/ROOT/WEB-INF/classes/ ServletHelloWWW.java**
- I sorgenti dei nostri esempi si trovano nel context relativo.

#### Esecuzione Servlet

• La configurazione standard dell'engine Tomcat (server.xml) permette di invocare una servlet realizzata dalla classe java *nomeClasse* in un context *nomeContext* tramite il seguente URI: <http://localhost:8080/nomeContext/servlet/nomeClasse>

- **Nota!** Viene utilizzata la porta 8080 in quanto la configurazione standard di Tomcat utilizza questa porta.
- Ad esempio, per far eseguire al servlet engine la classe java ServletHelloWWW che appartiente al context ROOT (il context ROOT è speciale... in quanto il suo nome/path è ""), si deve fornire l'URI: <http://localhost:8080/servlet/ServletHelloWWW>

## Servlet e parametri d'input

- I parametri presenti nello header di una richiesta HTTP che deve essere gestita da una servlet sono facilmente accessibili tramite il metodo getParameter("*nome parametro*") dell'oggetto di tipo HttpServletRequest, disponibile come parametro del metodo doGet() della servlet.
- Il metodo getParameter() restituisce il parametro come oggetto di tipo String. Se il parametro rappresenta un dato di altro tipo, si deve eseguire una conversione esplicita!

# Servlet e parametri d'input

• Esempio d'uso del metodo all'interno di una servlet per recuperare un **valore intero** (tipo Java int) passato come parametro di nome *importo* di una request HTTP.

```
public void doGet(HttpServletRequest request,
  HttpServletResponse response) ...
String parImporto = request.getParameter("importo");
int importo;
try
 {
  importo = Integer.parseInt(parImporto);
} catch (NumberFormatException e) {...};
```
...

# Esempio **ServletHelloWWW2**

```
import java.io.*;
import javax.servlet.*;
import javax.servlet.http.*;
public class ServletHelloWWW2 extends HttpServlet
{
    public void doGet(HttpServletRequest request, HttpServletResponse response)
   throws IOException, ServletException
    {
     String parNome request.getParameter("nome");
     response.setContentType("text/html; charset=ISO-8859-1");
     PrintWriter out = response.getWriter();
     String docType = "<!DOCTYPE HTML PUBLIC \"-//W3C//DTD HTML 4.01" +
          "Transitional//EN\">\n";
     out.println(docType +
          "<HTML>\n" +
          "<HEAD><TITLE>Hello World </TITLE></HEAD>\n" +
          "<BODY>\n" +
          "<H1> Hello World </H1>\n" +
          " Hello " + parNome +
          "</BODY></HTML>");
    }
```
**}**

# Servlet e Form (1/2)

- È possibile utilizzare una servlet come "agente" per una FORM HTML.
- Supponendo di voler creare una FORM che richieda un nome e risponda con il documento HTML generato dalla nostra servlet ServletHelloWWW2, è sufficiente:
	- creare un file HTML (ad esempio *saluto.html*) contenente il seguente frammento:

```
...
<form
 method="get"
 action="/servlet/ServletHelloWWW2">
<h2>Nome:</h2>
<input name="nome" type="text" maxlength="40">
<input type="submit">
</form>
```
**…**

Notare che l'URI dell'action è un path specificato a partire dal context oppure è possibile usare path relativi a partire dalla directory dove si trova il file **HTML** 

# Servlet e Form (2/2)

- Salvare il file o direttamente in ROOT/saluto.html o in una sua sottodirectory (ad esempio ROOT/html/saluto.html se si vogliono organizzare i file in base al loro tipo).
- **IDED Invocare la FORM, utilizzando l'URI** http://localhost:8080/saluto.html o <http://localhost:8080/html/saluto.html> a seconda di come si è organizzato il context ROOT.
- Per invocare direttamente la servlet usare l'URI seguente: http://localhost:8080/servlet/ServletHelloWWW2?nome=Pippo

NB. Se i parametri da passare fossero due (ad esempio nome e cognome) si scriverebbe:

http://localhost:8080/servlet/ServletHelloWWW2?nome=Pippo&cognome=Pluto

#### Riferimenti

- Marty Hall. "CORE. Servlets and JavaServer Pages". Sun Microsystems Press.
- Phil Hanna. "JSP. La guida Completa." McGraw-Hill.
- Dott. Roberto Posenato. Materiale del corso di Laboratorio di Basi di Dati e Web (A.A. 2001/2002).
- http://java.sun.com/products/servlets
- http://jakarta.apache.org/tomcat/index.html